А.А. Черняк. д. ф-м.н., профессор кафедры математики Белорусского государственного педагогического университета им. Максима Танка.

А.В. Кутырева, студентка физического факультета Белорусского государствен- $HOTO$ педагогического университета им Максима Танка

## Решение уравнений и неравенств в Mathcad Yacmy 2

## 3. Решение уравнений в символьном виде

Одно из мощнейших средств Mathcad - это символьный процессор, позволяющий получать результаты вычислений в символьном виде (аналитически). Возможны два способа таких вычислений: с помощью команд меню **Symbolics** (Символика); с помощью кнопок подпанели **Symbolic** (Символьный) (рис. 2) и оператор символьного вывода ->, который вводится комбинацией клавиш Ctrl+. или кнопкой - подпанели Symbolic. Наличие меню **Symbolics** - скорее дань традициям устаревших версий Mathcad, в которых доступ к символьным вычислениям осуществлялся только первым способом. Его использование хотя и имеет свои особенности, но крайне неудобно, поскольку в этом случае символьный процессор «не видит» и не учитывает ничего на рабочем листе, кроме того выражения, которое охвачено синим курсором ввода. Поэтому дальше мы будем применять только второй способ символьных вычислений.

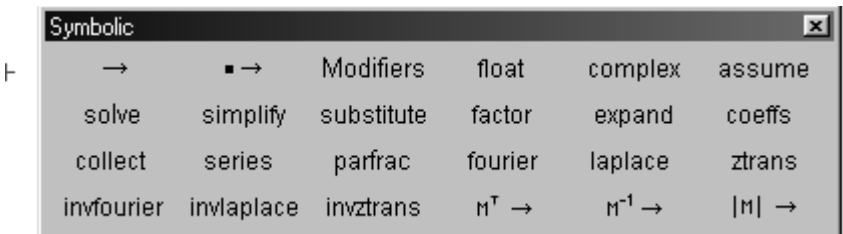

Рис. 2

Продолжение. Начало в номере 3'2007.

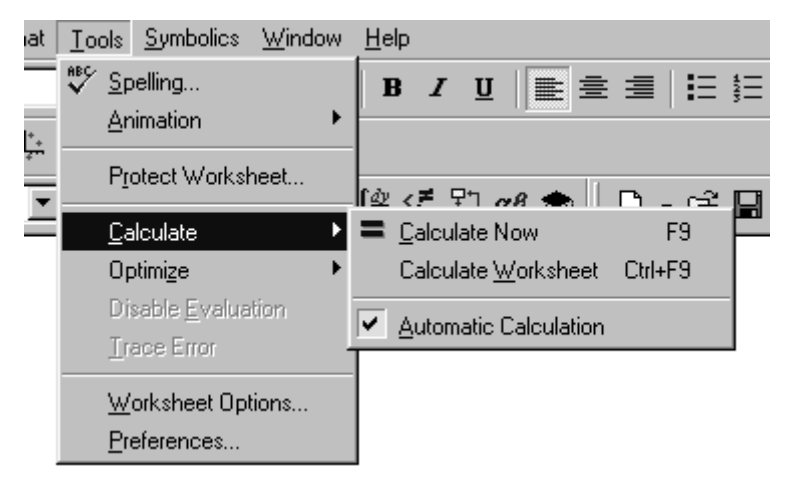

Рис. 3

Но вначале познакомимся с режимами вычислений в Mathcad. Эти режимы задаются в меню, вызываемом командой Tools->Calculate (Инструменты->Вычислить) (рис. 3).

В автоматическом режиме результаты всех вычислений, а также графики, обновляются каждый раз, когда изменения вносятся в формульные блоки. О том, что включен именно этот режим, свидетельствует флажок слева от команды **Automatic Calculation** (Автоматический режим вычислений). При отключении автоматического режима вы должны самостоятельно инициировать обновление вычислений. Команда **Calculate Worksheet** (Вычислить рабочий лист) или комбинация клавиш Ctrl+F9 позволяют это делать каждый раз для всего Mathcad-документа. Команда = Calculate Now (Вычислить сейчас) или клавиша F9 производят перерасчет только до видимого участка (включительно) рабочего листа. Слишком затянувшиеся вычисления можно прервать нажатием клавиши **Esc** И возобновить затем командой Tools->Calculate->=Calculate Now. В случае символьных вычислений до завершения редактирования вводимых выражений рекомендуется отключать команду Tools->Calculate->Automatic Calculation, поскольку при некорректном вводе возможны зацикливания выполняемых алгоритмов.

Итак, перейдем к аналитическому решению уравнений. Отметим, что если бы система

$$
\begin{cases} 4x^4 + y^2 = 4 \\ x^3 - 3xy - 5y^3 = 0.5 \end{cases}
$$

решалась в Excel инструментом Поиск решения, то предварительно пришлось бы свести ее к равносильному уравнению и произвести затем локализацию корней. При этом не было бы никакой гарантии, что найденные после табулирования «подозрительные» промежутки содержат искомые корни. Решим эту систему в Mathcad аналитически с помощью встроенной функции find. Положим системную переменную ORIGIN равной 1, введем ключевое слово Given и уравнения системы:

ORIGIN:=1  $4x^4+v^2=4$   $x^3-3xy-5y^3=0.5$ . Затем введем выражение  $A:=find(x,y)$ . Комбинацией клавиш Ctrl+, введем оператор символьного вывода →. После нажатия клавиши **Enter** справа от знака  $\rightarrow$  появятся все решения данной системы (включая и комплексные), которые содержатся в матрице А, состоящей из двух строк и n столбцов, каждый из которых содержит по одной паре решений (x,, y,).

Отметим, что последние версии Mathcad не допускают совместного использования операторов присваивания := и символьного вывода ->, как это было сделано выше. Поэтому в качестве альтернативы можно скопировать в буфер результат символьного вычисления и затем вставить его в выражение А: = справа от оператора присваивания.

Число столбцов матрицы А можно подсчитать с помощью встроенной функции cols: введем выражение cols(A)=, после нажатия клавиши **Enter** получим cols(A)=12 (кстати, число строк матриц определяет функция rows). Поскольку комплексные корни нас не интересуют, извлечем действительные числа из матрицы А следующим образом. Введем ранжированную переменную k:=1.cols(A), перебирающую номера столбцов матрицы А, затем введем выражения:

$$
x_k := \text{if}(\text{Im}(A_{1,k}) = 0, A_{1,k}, \text{"komnexcное"})
$$
  
 $y_k := \text{if}(\text{Im}(A_{2,k}) = 0, A_{2,k}, \text{"komnexcroe"})$ 

Здесь условие (логическое выражение) Im(A<sub>ii</sub>)=0 проверяет, является ли число  $A_{1k}$  на позиции (1,k) матрицы А действительным. Дело в том, что встроенная функция Im(z) определяет так называемую мнимую часть числа z. И если мнимая часть равна нулю, то число z - действительное. Поэтому в случае  $Im(A_{1k})=0$  переменной  $x_k$  присваивается действительное решение  $A_{i,k}$  (оно соответствует неизвестной х). В противном случае переменной  $x_k$  присваивается строковая константа "комплексное", которая вводится после нажатия клавиши ". Аналогично, в случае  $Im(A_{2k})=0$  переменной у, присваивается действительное решение  $A_{2k}$  (оно соответствует неизвестной у), в противном случае - строковая константа "комплексное". Теперь, после ввода выражений х= и у=, можно получить наглядный список всех искомых решений (рис. 4).

Следующая задача показывает, что аналитически в Mathcad можно решать системы уравнений с параметрами. Два спортсмена бегают по одной замкнутой дорожке стадиона. Скорость каждого постоянна, но на пробег всей дорожки первый тратит на а секунд меньше, чем второй. Если они начинают пробег с общего старта и в одном направлении, то сходятся через каждые b секунд. Требуется узнать, через какое время они встретятся, если побегут в противоположных направлениях по той же дорожке с прежними скоростями? Пусть х и у - скорости спортсменов, z - длина беговой

|    |   | n              |  |    |               |  |
|----|---|----------------|--|----|---------------|--|
|    | Ω | "комплексное"  |  | 0  | "комплексное" |  |
|    |   | "комплексное". |  |    | "комплексное" |  |
|    | 2 | $-0.9417265$   |  | 2  | $-0.9241192$  |  |
|    | 3 | "комплексное"  |  | 3  | "комплексное" |  |
| x. | 4 | "комплексное"  |  |    | "комплексное" |  |
|    | 5 | "комплексное"  |  | 5  | "комплексное" |  |
|    | 6 | "комплексное"  |  | 6  | "комплексное" |  |
|    |   | "комплексное"  |  |    | "комплексное" |  |
|    | 8 | "комплексное"  |  | 8  | "комплексное  |  |
|    | g | 0.9984225      |  | 92 | 0.1586826     |  |

Рис. 4

дорожки. Тогда согласно условиям задачи  $\frac{z}{v} - \frac{z}{x} = a$ ,

 $\frac{z}{x-y}$  = b. Kpome roro, t =  $\frac{z}{x+y}$  - искомое время, через кото-

рое спортсмены встретятся, если побегут в противоположных направлениях. Следующий фрагмент рабочего листа Mathcad-документа решает эту задачу:

ORIGIN := 1 Given  
\n
$$
\frac{z}{y} - \frac{z}{x} = a \frac{z}{x - y} = b \quad t = \frac{z}{x + y}
$$
\n
$$
\left( \text{Find}(t, x, y, z) \right)^{T} \rightarrow \left[ \frac{1}{4 \cdot b + a} \cdot [(4 \cdot b + a) \cdot a]^{\frac{1}{2}} \cdot b \right]
$$
\n
$$
\frac{1}{4 \cdot b + a} \cdot [(4 \cdot b + a) \cdot a]^{\frac{1}{2}} \cdot b
$$

Поскольку нас интересует лишь переменная t, то выводим только первую строку матрицы результатов Find(t,x,y,z), содержащую все найденные значения t. Это достигается тем, сначала матрица результатов транспонируется: **HTO**  $Find(t, x, y, z)^T$ ; затем из транспонированной матрицы извлекается первый столбец:

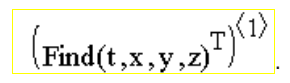

Заметим, что второе полученное значение t, будучи отрицательным, не подходит по смыслу задачи.

Теперь задействуем основные кнопки подпанели **Symbolic** для решения одной геометрической задачи в прямоугольной системе координат. Пусть дано уравнение прямой y=kx+с и уравнение окружности  $(x-a)^2 + (y-b)^2 = r^2$  с центром в точке (a;b) и радиусом г. Требуется найти условие касания окружности и прямой. Вначале аналитически найдем абсциссы точек пересечения прямой и окружности. Для этого необходимо исключить из уравнения окружности неизвестную у и решить затем его относительно х, максимально упростив при том результат решения. Осуществим все это с помощью кнопок подпанели **Symbolic**, применив их к одному выражению. Щелчком на кнопке substitute вызовем шаблон **substitute**,  $=$   $\rightarrow$ .

На месте левой метки введем уравнение окружности, а на месте правых меток - соотношение у=кх+с, означающее, что вместо у в уравнение  $(x-a)^2+(y-b)^2=r^2$  будет подставлено выражение kx+c; затем щелчком на кнопке solve вызовем шаблон для символьного решения уравнений:

$$
(y-b)^2 + (x-a)^2 = r^2
$$
   
  $\left| \text{ substitute } y = k \cdot x + c \atop \text{solve } y \right|$ 

На месте метки введем имя переменной, относительно которой данное уравнение должно быть решено (в нашем случае - это х). С помощью клавиши **Пробел** охватим правым синим уголком выражение solve, х и щелкнем по кнопке simplify, которая используется для упрощения выражений. После нажатия клавиши **Enter** получим абсциссы двух точек пересечения:

 $(y - b)^{2} + (x - a)^{2} = r^{2}$  substitute,  $y = k \cdot x + c$ <br>solve, x simplify

$$
\frac{k \cdot b + a - k \cdot c + (2 \cdot k \cdot b) a - 2 \cdot a \cdot k \cdot c - k^{2} \cdot a^{2} + k^{2} \cdot r^{2} + 2 \cdot c \cdot b - b^{2} - c^{2} + r^{2})^{\frac{1}{2}}}{k^{2} + 1}
$$
\n
$$
\frac{k \cdot b + a - k \cdot c - (2 \cdot k \cdot b) a - 2 \cdot a \cdot k \cdot c - k^{2} \cdot a^{2} + k^{2} \cdot r^{2} + 2 \cdot c \cdot b - b^{2} - c^{2} + r^{2})^{\frac{1}{2}}}{k^{2} + 1}
$$

 $40$ 

В случае касания должна быть одна точка пересечения прямой и окружности, что равносильно равенству нулю дискриминанта только что решенного квадратного уравнения. Этот дискриминант, как мы можем видеть, содержится в скобках полученного выше результата. Копируем дискриминант в буфер. Кнопкой solve вызываем шаблон  $\bullet$  solve,  $\bullet$ и на месте левой метки вставляем из буфера дискриминант, охватываем его правым синим уголком и комбинацией клавиш Ctrl+= вводим знак = и затем число 0. На месте правой метки вводим неизвестное r, относительно которого уравнение должно быть решено. После нажатия клавиши **Enter получим** 

$$
\rightarrow \left[\begin{array}{c} \frac{1}{\left(k^{2}+1\right)^{2}} \cdot \left(-b+c+k \cdot a\right) \\ \left(k^{2}+1\right)^{2} \\ \frac{-1}{\left(k^{2}+1\right)^{2}} \cdot \left(-b+c+k \cdot a\right) \end{array}\right]
$$

Итак, условие касания прямой и окружности определяется равенством  $r = \frac{ka + c - b}{\sqrt{1 + b^2}}$  или  $r^2(1 + k^2) = (ka + c - b)^2$ .

Данное условие можно применять для решения нескольких типов геометрических задач. Например, найдем уравнение прямой, проходящей через заданную точку (5:6) и касающейся окружности радиусом 3 с центром в точке (6:3). Введем выражение  $r^2 \cdot (1 + k^2) = (k \cdot a + c - b)^2$ , затем щелчком на кнопке substitute вызовем соответствующий шаблон и на месте меток введем выражение r=3, затем через запятую равенства  $a=1$ , b=3, c=6-5k (так как точка (5;6) лежит на прямой y=kx+с, то 6=5k+с). Щелчком на кнопке **solve** вызовем соответствующий шаблон и на месте метки введем имя переменной k. После нажатия клавиши **Enter** получим

$$
\mathbf{r}^{2} \cdot (\mathbf{k}^{2} + 1) = (-\mathbf{b} + \mathbf{c} + \mathbf{a} \cdot \mathbf{k})^{2} \begin{bmatrix} \text{substitute, } \mathbf{r} = 3 \text{, } \mathbf{a} = 6 \text{, } \mathbf{b} = 3 \text{, } \mathbf{c} = 6 - 5\mathbf{k} \\ \text{solve, } \mathbf{k} \end{bmatrix}
$$

Итак, имеем две касательные у=6 и у =  $\frac{3}{4}x + \frac{9}{4}$ , проходящие через точку (5:6). А теперь найдем радиус окружности с центром (6;3), касающуюся прямой  $y = -\frac{3}{4}x + \frac{15}{4}$ .

$$
r^2 \cdot (k^2 + 1) = (-b + c + a \cdot k)^2
$$
   
  $\left| \text{ substitute } k = \frac{-3}{4}, a = 6, b = 3, c = \frac{15}{4}$   
  $\rightarrow$   $\left( \begin{array}{c} 3 \\ -3 \end{array} \right)$ 

Радиус найден: он равен 3.

Символьный процессор Mathcad позволяет находить корни уравнения, содержащего изменяемый параметр. Рассмотрим задачу определения степени наполнения нефтяного резервуара, имеющего вид лежащего цилиндра. Площадь поперечного сечения части резервуара, заполненной нефтью, имеет форму сегмента высотой h круга радиусом R. При умножении площади сегмента на длину цилиндра получается объем нефти в резервуаре. Для каждого i=1, 2,..., 9 требуется найти значения уровней h., при которых объем нефти со-

ставит  $\frac{1}{10}$ -ю часть объема резервуара. Сразу заметим, что достаточно найти значения  $h_1$ ,  $h_2$ ,  $h_3$ ,  $h_4$ ,  $h_5$ , так как остальные значения определяются из соотношений  $h_{10-i} = 2R - h_i$ , i=1, 2, 3, 4, 5. Очевидно, площадь сегмента S<sub>cer</sub> равна разности площади кругового сектора радиусом R, ограниченного центральным углом α радиан, и площади равнобедренного треугольника с длинами боковых сторон R и углом α между

$$
\text{HMMI: } S_{\text{cer}} = \frac{1}{2} \alpha R^2 - \frac{1}{2} R^2 \sin \alpha \text{ . To} \text{ or } \text{HOMY} \text{ and } \text{KAKQO} \text{ to } i = 1, 2, 3,
$$

4, 5 необходимо решить уравнение  $\frac{1}{2} \alpha R^2 - \frac{1}{2} R^2 \sin \alpha = \frac{i}{10} \pi R^2 \mu$ 

затем вычислить значение  $h_i = R - R \cos \frac{\alpha}{2}$ . Решим эту задачу

в Mathcad. Определим функцию  $f(\alpha, i) = \frac{1}{2} \alpha R^2 - \frac{1}{2} R^2 \sin \alpha - \frac{\pi R^2 i}{10}$ , зависящую от α и і и, используя ранжированную переменную i, с помощью кнопки solve решим для каждого i уравнение  $f(\alpha, i) = 0$ :

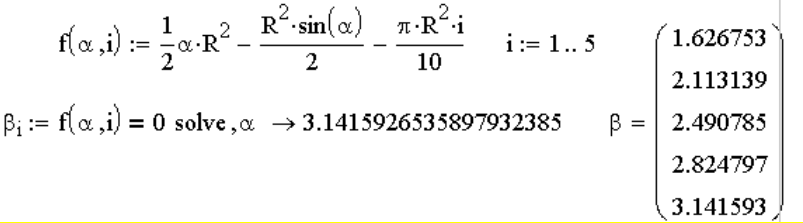

Здесь после знака  $\rightarrow$  выведен только корень последнего  $y$ равнения  $f(\alpha, 5) = 0$ ; все найденные корни являются координатами столбца  $\beta$ .

Остается вычислить h<sub>i</sub>, i=1, 2,..., 9, при некотором заданном значении радиуса, например, R=1:

$$
i:=1\ldots 5 \qquad R:=1 \qquad \ \ h_i:=R\cdot \left(1-\text{cos}\!\left(\frac{\beta_i}{2}\right)\right) \qquad \ \ \, h_{10-i}:=2-h_i
$$

Осуществим вывод результатов, хранящихся в столбце h, в максимально наглядном виде. Для этого прибегнем к помоши:

• встроенной функции num2str для преобразования чисел h. и i в строковые константы;

• встроенной функции **concat** для соединения строковых констант в предложения;

• встроенной функции substr(num2str(h.), 0,5), позволяющей ограничить вывод только первых пяти символов строковой константы num2str(h.).

В результате получим:

Продолжение статьи читайте в следующем номере.

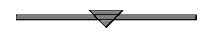